# Vision™ OPLC™

# Installation Guide V290 (Color)

This guide provides basic information for Unitronics' LCD color touchscreen models V290-19-C30B and V290-19-T40B.

### **General Description**

Vision OPLCs are programmable logic controllers that comprise an integral operating panel. Operating panel features differ according to model.

The V290-19-C30B and V290-19-T40B offer a color touchscreen, which displays a virtual keyboard when the application requires the operator to enter data.

### Communications

- 2 isolated RS232/RS485 ports and a CANbus port.
- The user can order and install an additional port. Available port types are: RS232/RS485, and Ethernet

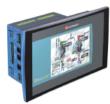

V290 (Color Screens) Touchscreen only

### I/O Options

Vision supports up to 171 digital, high-speed, and analog I/Os via modules. Number of I/Os and types vary according to module.

- Snap-in I/O Modules
   Plug into the back of the controller to provide an on-board I/O configuration.
- I/O Expansion Modules
   Via adapter, use up to 8 I/O Expansion Modules comprising up to 128 additional I/Os.

### **Programming**

Write both the HMI and Ladder control application using VisiLogic freeware.

The Vision User Guide and the product's technical specification sheet contain additional information. These documents are located on the Unitronics' Setup CD. They may also be downloaded from the Technical Library at <a href="https://www.unitronics.com">www.unitronics.com</a>.

### Standard Kit Contents

Vision controller Programming cable + RS232 adapter

Mounting brackets (x4) Grounding hardware

3 pin power supply connector Rubber seal

5-pin CANbus connector Unitronics' Setup CD

CANbus network termination resistor

# **Danger Symbols**

When any of the following symbols appear, read the associated information carefully.

| Symbol    | Meaning | Description                                                     |
|-----------|---------|-----------------------------------------------------------------|
| <b>\$</b> | Danger  | The identified danger causes physical and property damage.      |
| <u> </u>  | Warning | The identified danger could cause physical and property damage. |
| Caution   | Caution | Use caution.                                                    |

- Before using this product, the user must read and understand this document.
- All examples and diagrams are intended to aid understanding, and do not guarantee operation.
   Unitronics accepts no responsibility for actual use of this product based on these examples.
- Please dispose of this product according to local and national standards and regulations.
- Only qualified service personnel should open this device or carry out repairs.

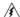

Failure to comply with appropriate safety guidelines can cause severe injury or property damage.

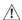

- Do not attempt to use this device with parameters that exceed permissible levels.
- To avoid damaging the system, do not connect/disconnect the device when power is on.

### **Environmental Considerations**

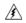

- Do not install in areas with: excessive or conductive dust, corrosive or flammable gas, moisture or rain, excessive heat, regular impact shocks or excessive vibration, in accordance with the standards given in the product's technical specification sheet.
- Ventilation: 10mm space required between controller's top/bottom edges & enclosure walls.

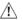

- Do not place in water or let water leak onto the unit.
- Install at maximum distance from high-voltage cables and power equipment.

Do not allow debris to fall inside the unit during installation.

### Mounting

### **Dimensions**

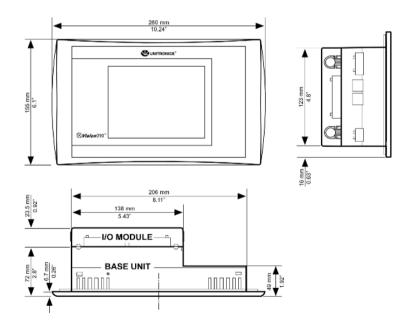

### Panel mounting

Before you begin, note that:

- The mounting panel cannot be more than 5 mm thick.
- To minimize electromagnetic interference, mount the controller on a metal panel and earth the power supply according to the details in step 2 below.
- 1. Make a panel cut-out according to the dimensions shown below.

### **Cut-out Dimensions**

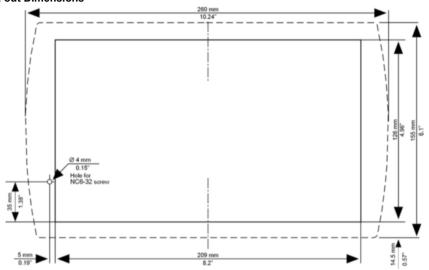

- 2. If you mount the controller on a metal panel, earth the power supply:
  - a. Bore a hole to suit the NC6-32 screw supplied with the kit.
  - Scrape panel paint away from the contact area to ensure a conductive connection
  - c. Drive the screw into the hole.
  - d. Place the following hardware screw's shank, in the order shown in the accompanying figure: washer, ring cable shoe, second washer, spring, and nut.

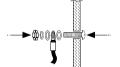

### Note:

The wire used to earth the power supply must not exceed 10 cm in length. If your conditions do not permit this, do not earth the power supply.

- 3. Slide the controller into the cut-out, ensuring that the rubber seal is in place.
- 4. Push the 4 mounting brackets into their slots on the sides of the controller as shown in the figure to the right.
- 5. Tighten the bracket screws against the panel. Hold the bracket securely against the unit while tightening the screw.
- 6. When properly mounted, the controller is squarely situated in the panel cut-out as shown in the figure to the right.

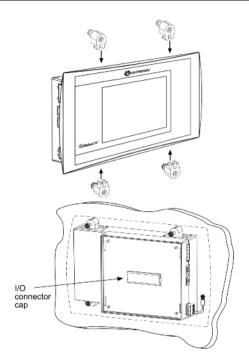

### I/O Modules

I/Os are integrated into the system via Snap-in Modules and I/O Expansion Modules. Installation instructions and other data may be found in the module's technical specification sheet.

# Wiring: General

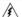

Do not touch live wires.

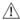

Unused pins should not be connected. Ignoring this directive may damage the device.

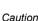

To avoid damaging the wire, do not exceed a maximum torque of 0.5 N·m (5 kgf·cm).

Do not use tin, solder, or any substance on stripped wire that might cause the wire strand to break.

Use crimp terminals for wiring; use 26-14 AWG wire (0.13 mm <sup>2</sup>-2.08 mm<sup>2</sup>).

- 1. Strip the wire to a length of 7±0.5mm (0.250–0.300").
- 2. Unscrew the terminal to its widest position before inserting a wire.
- 3. Insert the wire completely into the terminal to ensure a proper connection.
- 4. Tighten enough to keep the wire from pulling free.

# **Power Supply**

The controller requires an external 24VDC power supply. The permissible input voltage range is 20.4-28.8VDC, with less than 10% ripple.

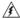

- A non-isolated power supply can be used if a 0V signal is connected to the chassis.
- You must use an external circuit protection device.

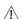

- Install an external circuit breaker. Guard against short-circuiting in external wiring.
- Double-check all wiring before turning on the power supply.
- Do not connect either the 'Neutral or 'Line' signal of the 110/220VAC to device's 0V pin.
- In the event of voltage fluctuations or non-conformity to voltage power supply specifications, connect the device to a regulated power supply.
- To avoid electromagnetic interference, earth the power supply as described on page 3.

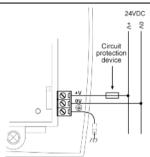

### **Communication Ports**

This series comprises 2 RS232/RS485 serial ports and a CANbus port.

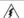

Turn off power before making communications connections.

Caution

- Signals are related to the controller's 0V; the same 0V is used by the power supply.
- Always use the appropriate port adapters.

### **Serial Communications**

The serial ports are type RJ-11 and may be set to <u>either</u> RS232 or RS485 via DIP switches, in accordance with to the table shown on page 7.

Use RS232 to download programs from a PC, and to communicate with serial devices and applications, such as SCADA.

Use RS485 to create a multi-drop network containing up to 32 devices.

Caution

 The serial ports are isolated. If the controller is used with a non-isolated external device, avoid potential voltage that exceeds ± 10V.

### **Pinouts**

The pinouts below show the signals between the adapter and port.

| RS232 |              |  |  |  |  |
|-------|--------------|--|--|--|--|
| Pin#  | Description  |  |  |  |  |
| 1*    | DTR signal   |  |  |  |  |
| 2     | 0V reference |  |  |  |  |
| 3     | TXD signal   |  |  |  |  |
| 4     | RXD signal   |  |  |  |  |
| 5     | 0V reference |  |  |  |  |
| 6*    | DSR signal   |  |  |  |  |

| RS485** |                | Controller Port |  |  |
|---------|----------------|-----------------|--|--|
| Pin#    | Description    |                 |  |  |
| 1       | A signal (+)   |                 |  |  |
| 2       | (RS232 signal) |                 |  |  |
| 3       | (RS232 signal) | Pin #1          |  |  |
| 4       | (RS232 signal) |                 |  |  |
| 5       | (RS232 signal) |                 |  |  |
| 6       | B signal (-)   |                 |  |  |

<sup>\*</sup>Standard programming cables do not provide connection points for pins 1 and 6.

<sup>\*\*</sup>When a port is adapted to RS485, Pin 1 (DTR) is used for signal A, and Pin 6 (DSR) signal is used for signal B.

# RS232 to RS485: Changing DIP Switch Settings

The ports are set to RS232 by factory default.

To access the DIP switches, first remove the Snap-in I/O Module, if one is installed, and then remove the back of the controller.

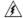

Before removing a Snap-in I/O Module or opening the controller, you must turn off the power.

### Removing a Snap-in I/O Module

- 1. Locate the four buttons on the sides of the controller, two on either side.
- 2. Press the buttons and hold them down to open the locking mechanism.
- 3. Gently rock the module from side to side, easing the module from the controller.

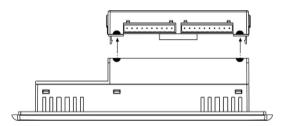

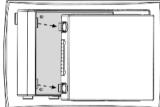

### **Opening and Closing the Controller**

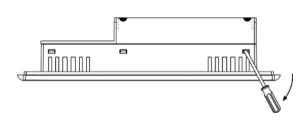

- Locate the slots on the sides of the controller.
- Open the controller by inserting a flat-bladed screwdriver into the slots located on the side of the controller, then carefully prying off the rear panel.
- Locate the DIP switches, and then change the settings as required. Settings are shown on page 7.

 Close the controller by snapping the plastic cover back in its place.

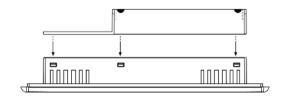

# Re-installing a Snap-in I/O Module

- 1. Line the circular guidelines on the controller up with the guidelines on the Snap-in I/O Module as shown below.
- 2 Apply even pressure on all 4 corners until you hear a distinct 'click'. The module is now installed. Check that all sides and corners are correctly aligned.

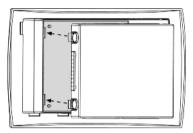

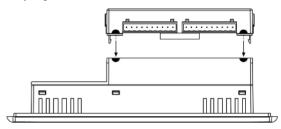

# RS232/RS485: DIP Switch Settings

|                          | Switch Settings |     |     |     |     |     |  |  |
|--------------------------|-----------------|-----|-----|-----|-----|-----|--|--|
|                          | 1               | 2   | 3   | 4   | 5   | 6   |  |  |
| RS232*                   | ON              | ON  | ON  | OFF | ON  | OFF |  |  |
| RS485                    | OFF             | OFF | OFF | ON  | OFF | ON  |  |  |
| RS485 with termination** | ON              | ON  | OFF | ON  | OFF | ON  |  |  |

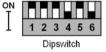

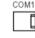

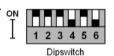

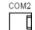

<sup>\*</sup>Default factory setting

<sup>\*\*</sup>Causes the unit to function as an end unit in an RS485 network

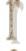

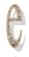

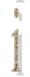

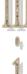

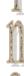

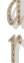

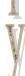

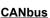

These controllers comprise a CANbus port. Use this to create a decentralized control network of up to 63 controllers, using either Unitronics' proprietary CANbus protocol or CANopen.

The CANbus port is galvanically isolated.

### **CANbus Wiring**

Use twisted-pair cable. DeviceNet® thick shielded twisted pair cable is recommended.

Network terminators: These are supplied with the controller. Place terminators at each end of the CANbus network.

Resistance must be set to 1%,  $121\Omega$ , 1/4W.

Connect ground signal to the earth at only one point, near the power supply.

The network power supply need not be at the end of the network

### **CANbus Connector**

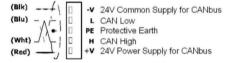

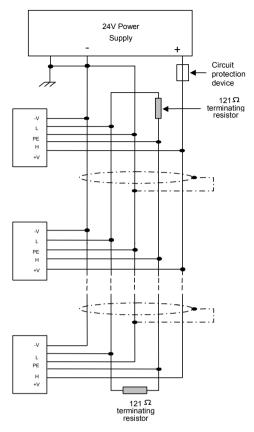

The information in this document reflects products at the date of printing. Unitronics reserves the right, subject to all applicable laws, at any time, at its sole discretion, and without notice, to discontinue or change the features, designs, materials and other specifications of its products, and to either permanently or temporarily withdraw any of the forgoing from the market.

All information in this document is provided "as is" without warranty of any kind, either expressed or implied, including but not limited to any implied warranties of merchantability, fitness for a particular purpose, or non-infringement. Unitronics assumes no responsibility for errors or omissions in the information presented in this document. In no event shall Unitronics be liable for any special, incidental, indirect or consequential damages of any kind, or any damages whatsoever arising out of or in connection with the use or performance of this information.

The tradenames, trademarks, logos and service marks presented in this document, including their design, are the property of Unitronics (1989) (R"G) Ltd. or other third parties and you are not permitted to use them without the prior written consent of Unitronics or such third party as may own them.

11/06 DIG-V290-CT